## 【電子証明書の更新方法】 Microsoft Edge/Google Chrome

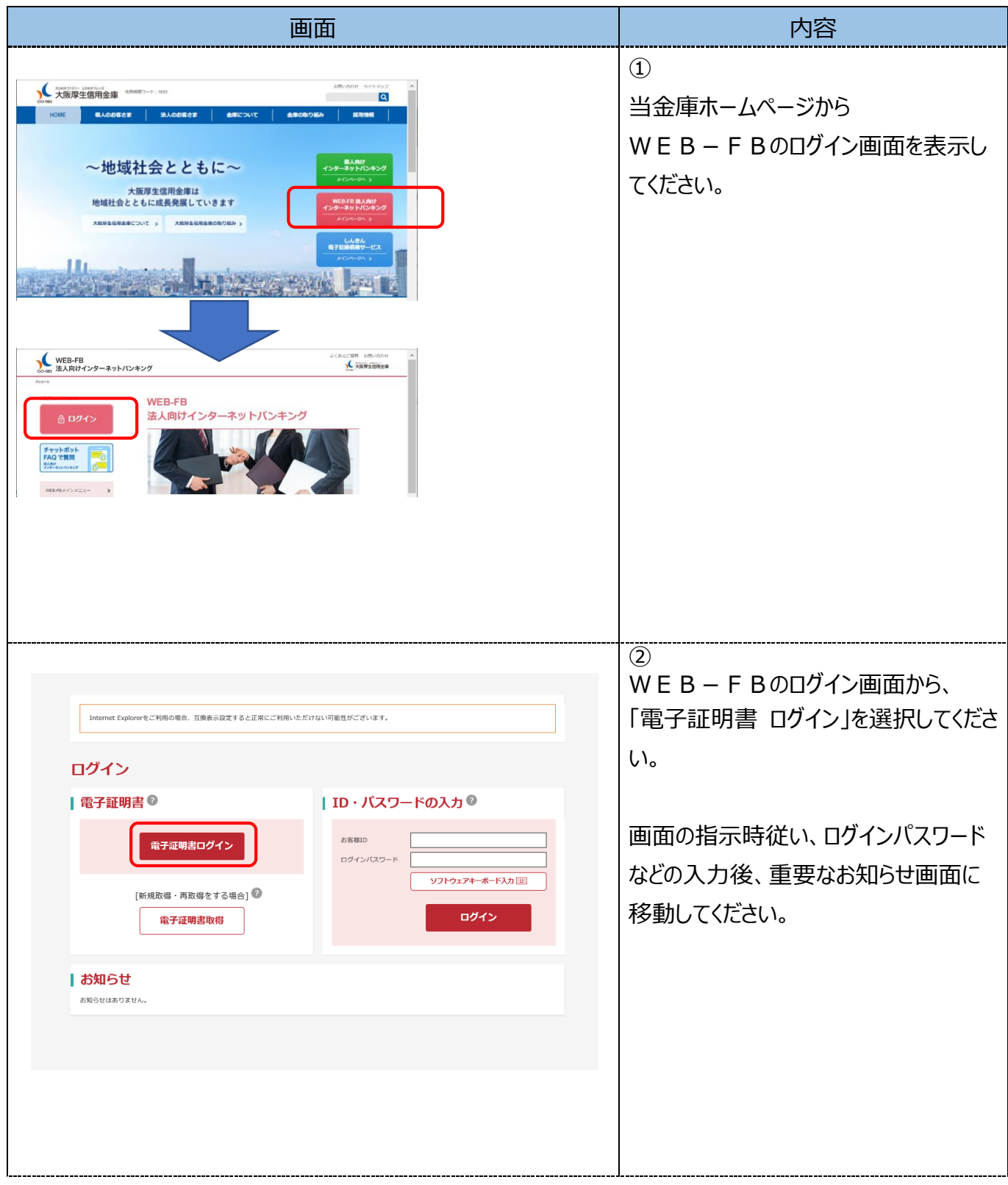

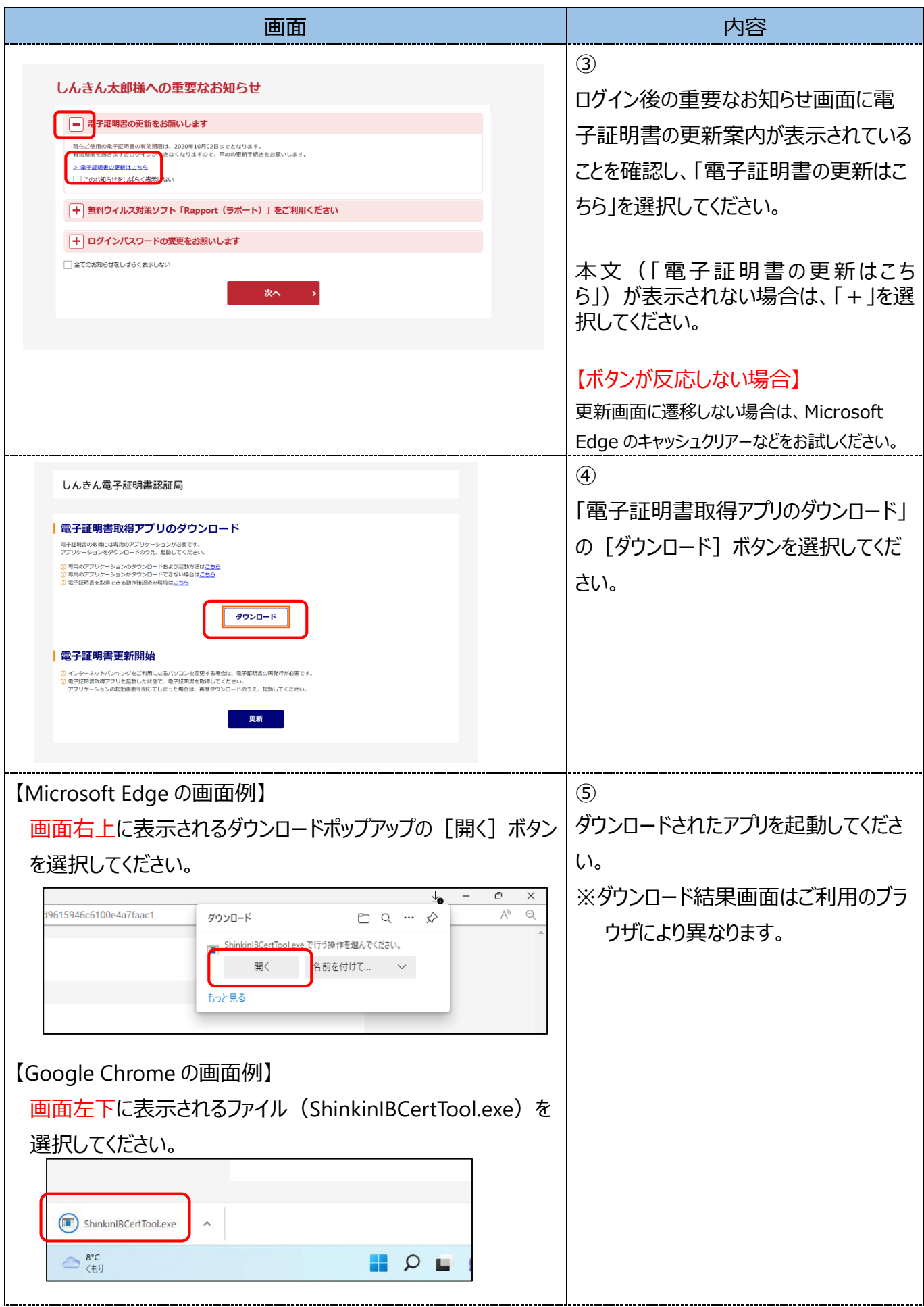

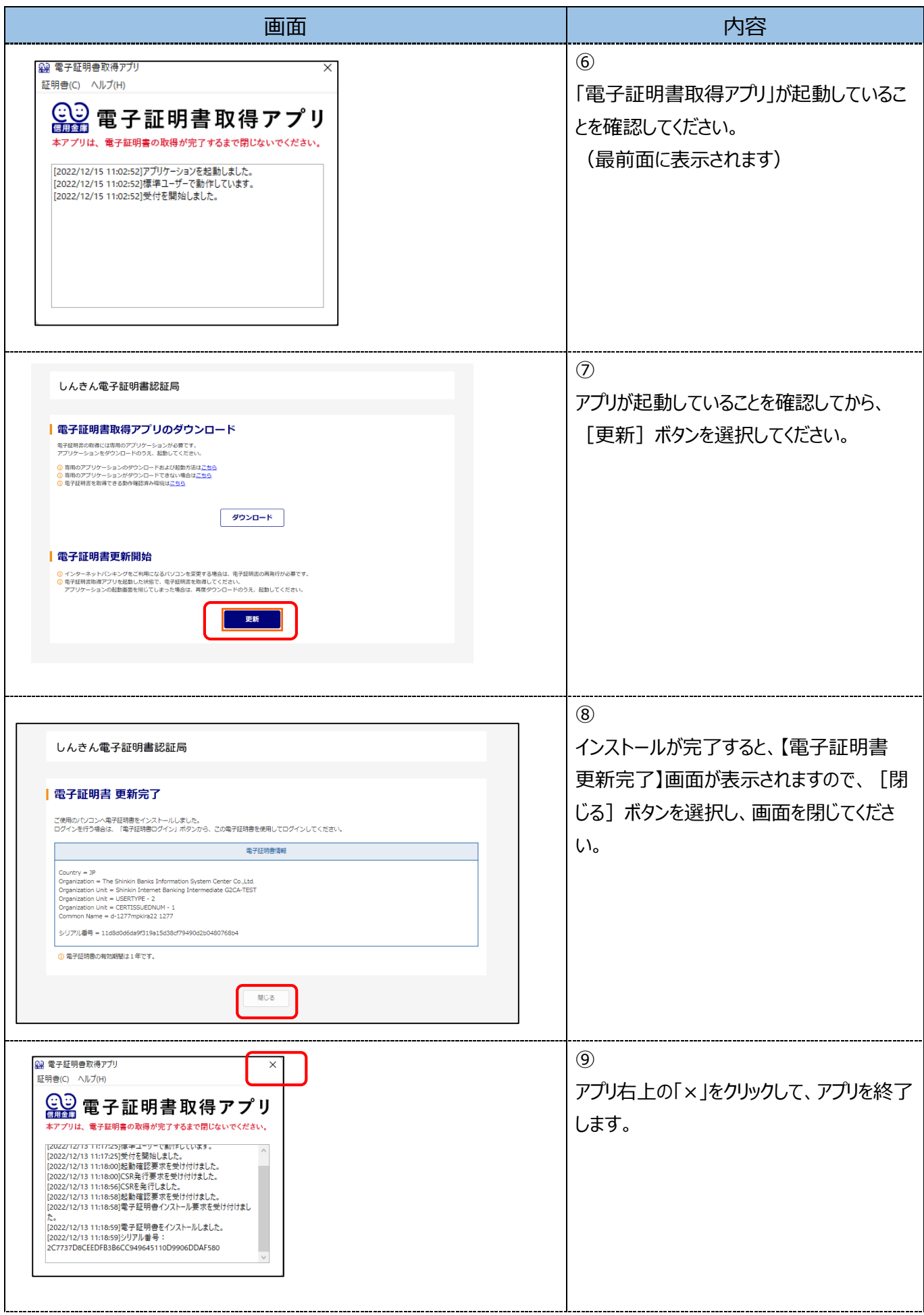

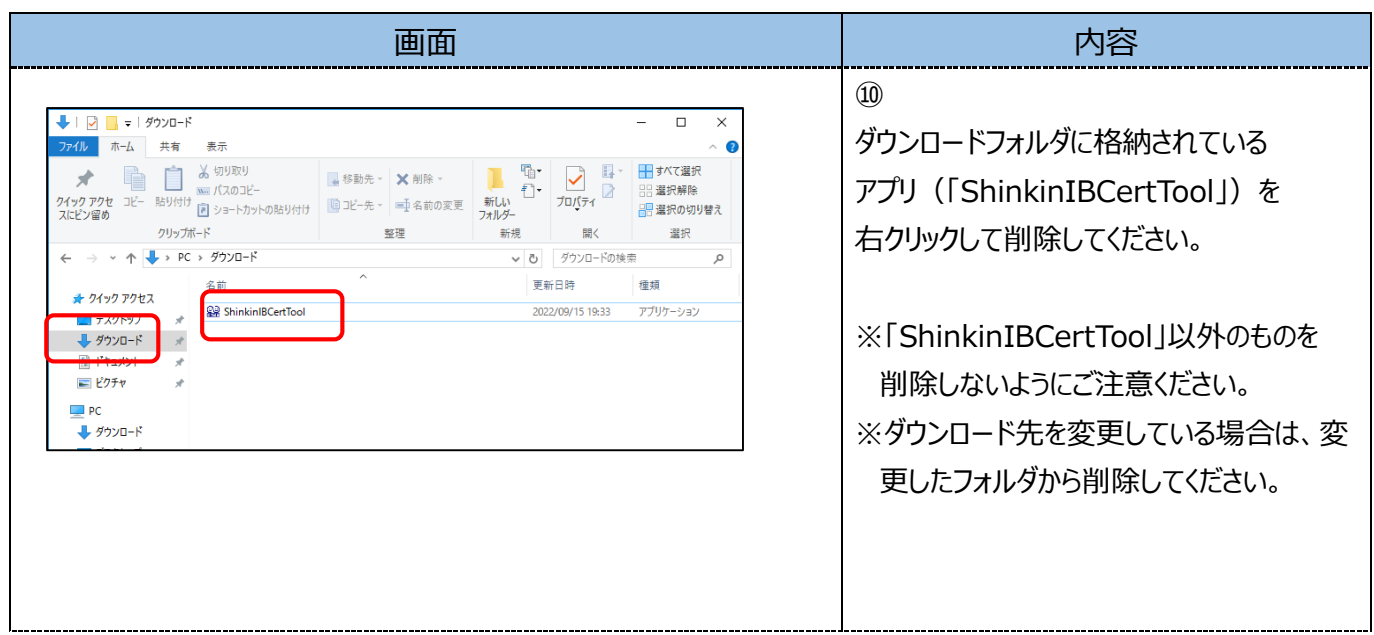

以上で、電子証明書の更新手順は終了です。